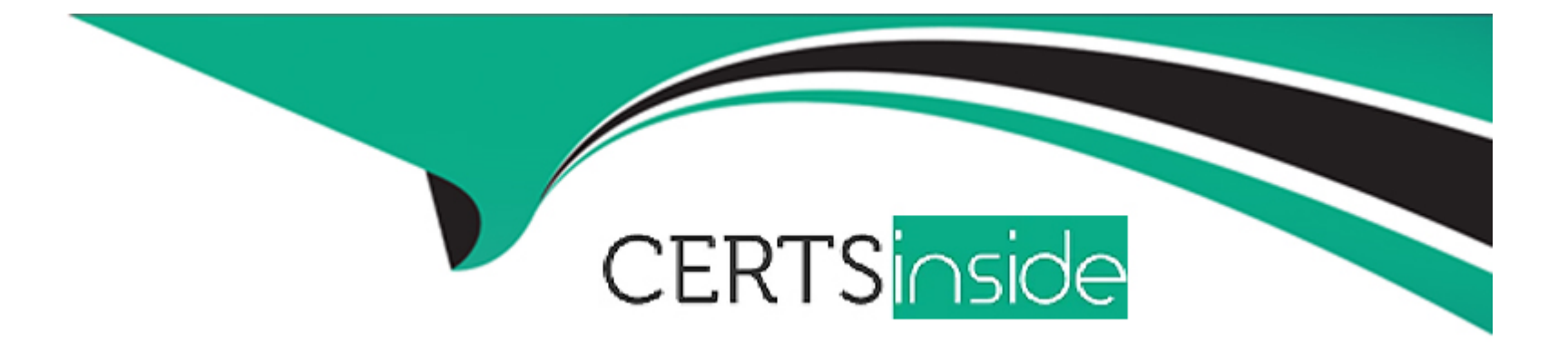

# **Free Questions for MS-721 by certsinside**

# **Shared by Clayton on 05-09-2023**

# **For More Free Questions and Preparation Resources**

**Check the Links on Last Page**

# **Question 1**

#### **Question Type: MultipleChoice**

Note: This question is part of a series of questions that present the same scenario. Each question in the series contains a unique solution that might meet the stated goals. Some question sets might have more than one correct solution, while others might not have a correct solution.

After you answer a question in this section, you will NOT be able to return to it. As a result, these questions will not appear in the review screen.

You are optimizing a network to better support voice and collaboration workloads in Microsoft Teams.

When the users are at a specific corporate site, you need to prevent the users from adding video during calls.

Solution: You run New-CsTeamsMeetingPolicy and set the -MediaBitRateKb parameter to 1.

Does this meet the goal?

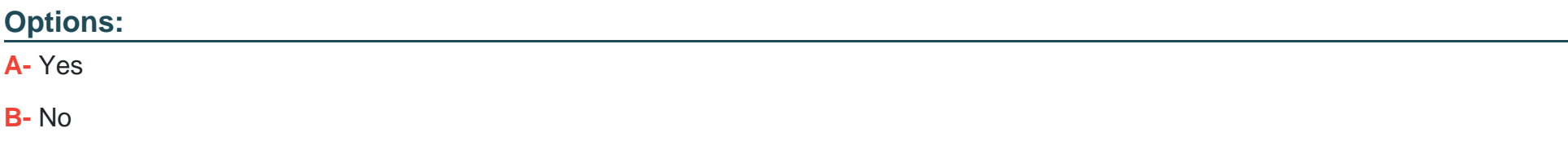

#### B

## **Explanation:**

Instead run New-CsTeamsNetworkRoamingPolicy and set the -AllowIPVideo parameter to \$False.

Note: The New-CsTeamsNetworkRoamingPolicy cmdlet allows IT Admins to create policies for Network Roaming and Bandwidth Control experiences in Microsoft Teams.

The TeamsNetworkRoamingPolicy cmdlets enable administrators to provide specific settings from the TeamsMeetingPolicy to be rendered dynamically based upon the location of the Teams client. The TeamsNetworkRoamingPolicy cannot be granted to a user but instead can be assigned to a network site. The settings from the TeamsMeetingPolicy included are AllowIPVideo and MediaBitRateKb. When a Teams client is connected to a network site where a CsTeamRoamingPolicy is assigned, these two settings from the TeamsRoamingPolicy will be used instead of the settings from the TeamsMeetingPolicy.

https://docs.microsoft.com/en-us/powershell/module/skype/new-csteamsnetworkroamingpolicy

# **Question 2**

**Question Type: MultipleChoice**

Note: This question is part of a series of questions that present the same scenario. Each question in the series contains a unique solution that might meet the stated goals. Some question sets might have more than one correct solution, while others might not have a correct solution.

After you answer a question in this section, you will NOT be able to return to it. As a result, these questions will not appear in the review screen.

Your company uses configuration profiles to manage Microsoft Teams-certified IP phones. The Standard configuration profile is applied to the IP phones.

The help desk receives reports that several user phones fail to lock automatically after the timeout period.

You need to verify whether the configuration profile is applied to the problematic phones.

Solution: From Devices in the Microsoft Teams admin center, you select Phones, find the reported phones, and review the Configuration profile column.

Does this meet the goal?

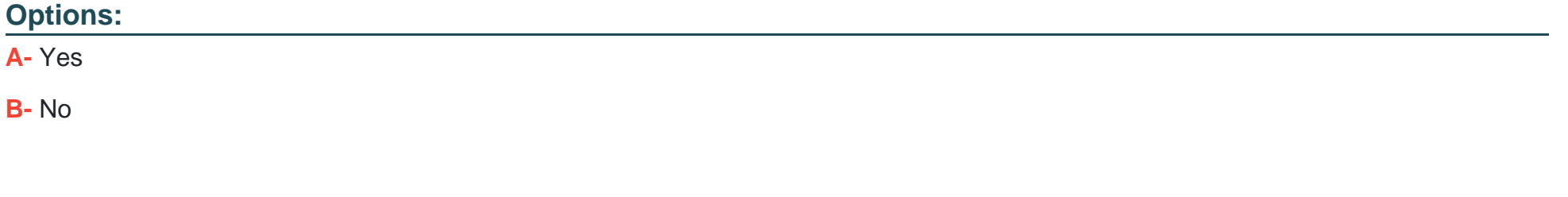

#### **Answer:**

# **Question 3**

## **Question Type: MultipleChoice**

Note: This question is part of a series of questions that present the same scenario. Each question in the series contains a unique solution that might meet the stated goals. Some question sets might have more than one correct solution, while others might not have a correct solution.

After you answer a question in this section, you will NOT be able to return to it. As a result, these questions will not appear in the review screen.

You are optimizing a network to better support voice and collaboration workloads in Microsoft Teams.

When the users are at a specific corporate site, you need to prevent the users from adding video during calls.

Solution: You run New-CsTeamsMeetingPolicy and set the -AllowIPVideo parameter to \$False.

Does this meet the goal?

### **Options:**

A- Yes

B- No

#### Answer:

B

## Explanation:

Instead run New-CsTeamsNetworkRoamingPolicy and set the -AllowIPVideo parameter to \$False.

Note: The CsTeamsMeetingPolicy cmdlets enable administrators to control the type of meetings that users can create or the features that they can access while in a meeting.

The -AllowIPVideo parameter determines whether video is enabled in a user's meetings or calls. Set this to TRUE to allow the user to share their video. Set this to FALSE to prohibit the user from sharing their video.

<https://docs.microsoft.com/en-us/powershell/module/skype/new-csteamsmeetingpolicy>

# Question 4

Question Type: MultipleChoice

Note: This question is part of a series of questions that present the same scenario. Each question in the series contains a unique solution that might meet the stated goals. Some question sets might have more than one correct solution, while others might not have a correct solution.

After you answer a question in this section, you will NOT be able to return to it. As a result, these questions will not appear in the review screen.

You are optimizing a network to better support voice and collaboration workloads in Microsoft Teams.

When the users are at a specific corporate site, you need to prevent the users from adding video during calls.

Solution: You run New-CsTeamsMeetingPolicy and set the -IPVideoMode parameter to DISABLED.

Does this meet the goal?

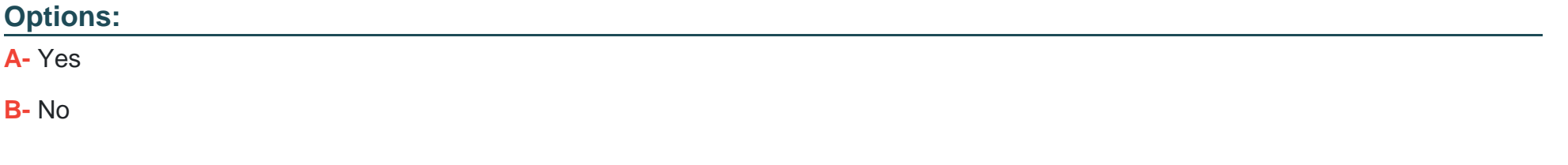

## **Answer:**

B

## **Explanation:**

Instead run New-CsTeamsNetworkRoamingPolicy and set the -AllowIPVideo parameter to \$False.

Note: The New-CsTeamsNetworkRoamingPolicy cmdlet allows IT Admins to create policies for Network Roaming and Bandwidth Control experiences in Microsoft Teams.

The TeamsNetworkRoamingPolicy cmdlets enable administrators to provide specific settings from the TeamsMeetingPolicy to be rendered dynamically based upon the location of the Teams client. The TeamsNetworkRoamingPolicy cannot be granted to a user but instead can be assigned to a network site. The settings from the TeamsMeetingPolicy included are AllowIPVideo and MediaBitRateKb. When a Teams client is connected to a network site where a CsTeamRoamingPolicy is assigned, these two settings from the TeamsRoamingPolicy will be used instead of the settings from the TeamsMeetingPolicy.

https://docs.microsoft.com/en-us/powershell/module/skype/new-csteamsnetworkroamingpolicy

# **Question 5**

## **Question Type: MultipleChoice**

Note: This question is part of a series of questions that present the same scenario. Each question in the series contains a unique solution that might meet the stated goals. Some question sets might have more than one correct solution, while others might not have a correct solution.

After you answer a question in this section, you will NOT be able to return to it. As a result, these questions will not appear in the review screen.

Your company uses configuration profiles to manage Microsoft Teams-certified IP phones. The Standard configuration profile is applied to the IP phones.

The help desk receives reports that several user phones fail to lock automatically after the timeout period.

You need to verify whether the configuration profile is applied to the problematic phones.

Solution: From Teams Devices in the Microsoft Teams admin center, you locate each affected phone and review the settings on the Details tab.

Does this meet the goal?

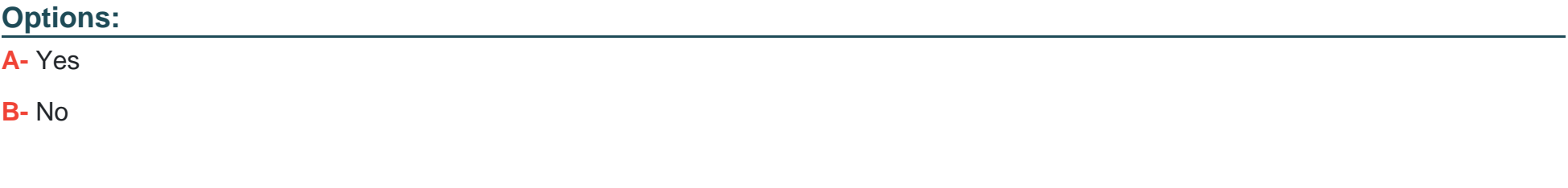

### **Answer:**

B

# **Question 6**

#### **Question Type: MultipleChoice**

Note: This question is part of a series of questions that present the same scenario. Each question in the series contains a unique solution that might meet the stated goals. Some question sets might have more than one correct solution, while others might not have a correct solution.

After you answer a question in this section, you will NOT be able to return to it. As a result, these questions will not appear in the review screen.

Your company uses configuration profiles to manage Microsoft Teams-certified IP phones. The Standard configuration profile is applied to the IP phones.

The help desk receives reports that several user phones fail to lock automatically after the timeout period.

You need to verify whether the configuration profile is applied to the problematic phones.

Solution: From Teams Devices in the Microsoft Teams admin center, you select Phones select the Configuration profiles tab, select the Standard Phone Policy, and select Assigned devices.

Does this meet the goal?

## **Options:**

**A-** Yes

**B-** No

## **Answer:**

B

To Get Premium Files for MS-721 Visit

[https://www.p2pexams.com/products/ms-72](https://www.p2pexams.com/products/MS-721)1

For More Free Questions Visit [https://www.p2pexams.com/microsoft/pdf/ms-72](https://www.p2pexams.com/microsoft/pdf/ms-721)1